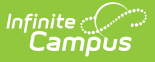

## **PIN Auto Gen Preferences**

Last Modified on 03/11/2024 8:45

## Tool Search: PIN

The PIN Auto Generate tool allows users to set constraints for how PINs are automatically generated for food service administrators, cashiers and student/staff members. Manually entered PINs on a patron's [Account](https://kb.infinitecampus.com/help/account-info) Info tool are not required to follow these settings and will not be overwritten unless the PIN field is cleared out first. Account PINs are not duplicated if they currently exist in the district.

Users will receive an error during use of the Mass Account [Creation](https://kb.infinitecampus.com/help/mass-account-creation-pos) Wizard if the total amount of PINs needed for newly created accounts exceeds the limits placed within this tool (i.e., the fields within this tool are set to values that cannot accommodate the number of PINs needed for created accounts).

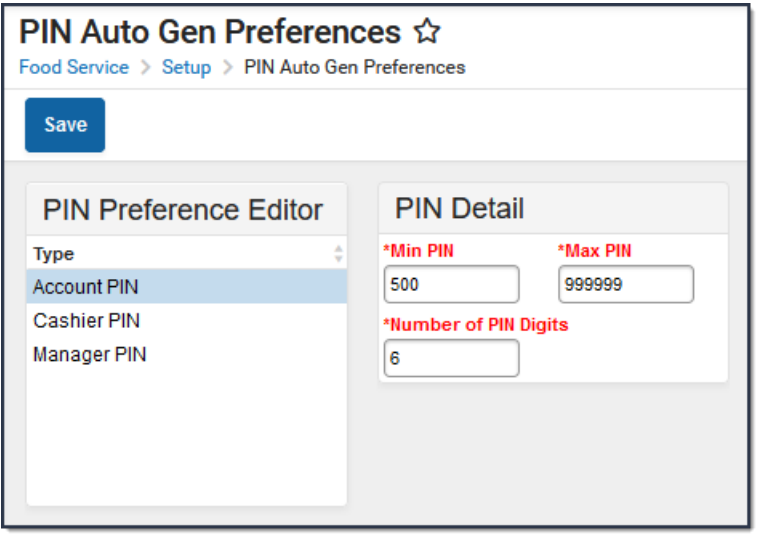

## **Setting PIN Preferences**

- 1. Select the **PIN Type**. See the table below for more information about each option.
- 2. Enter the **Min PIN**.
- 3. Enter the **Max PIN**.
- 4. Enter the **Number of PIN Digits**.
- 5. Select the **Save** button.

PIN Preferences can be modified at any time but changes are not retroactive. A PIN that was valid under old settings or entered manually will not be reset and will remain valid.

**Field/Column Description**

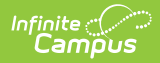

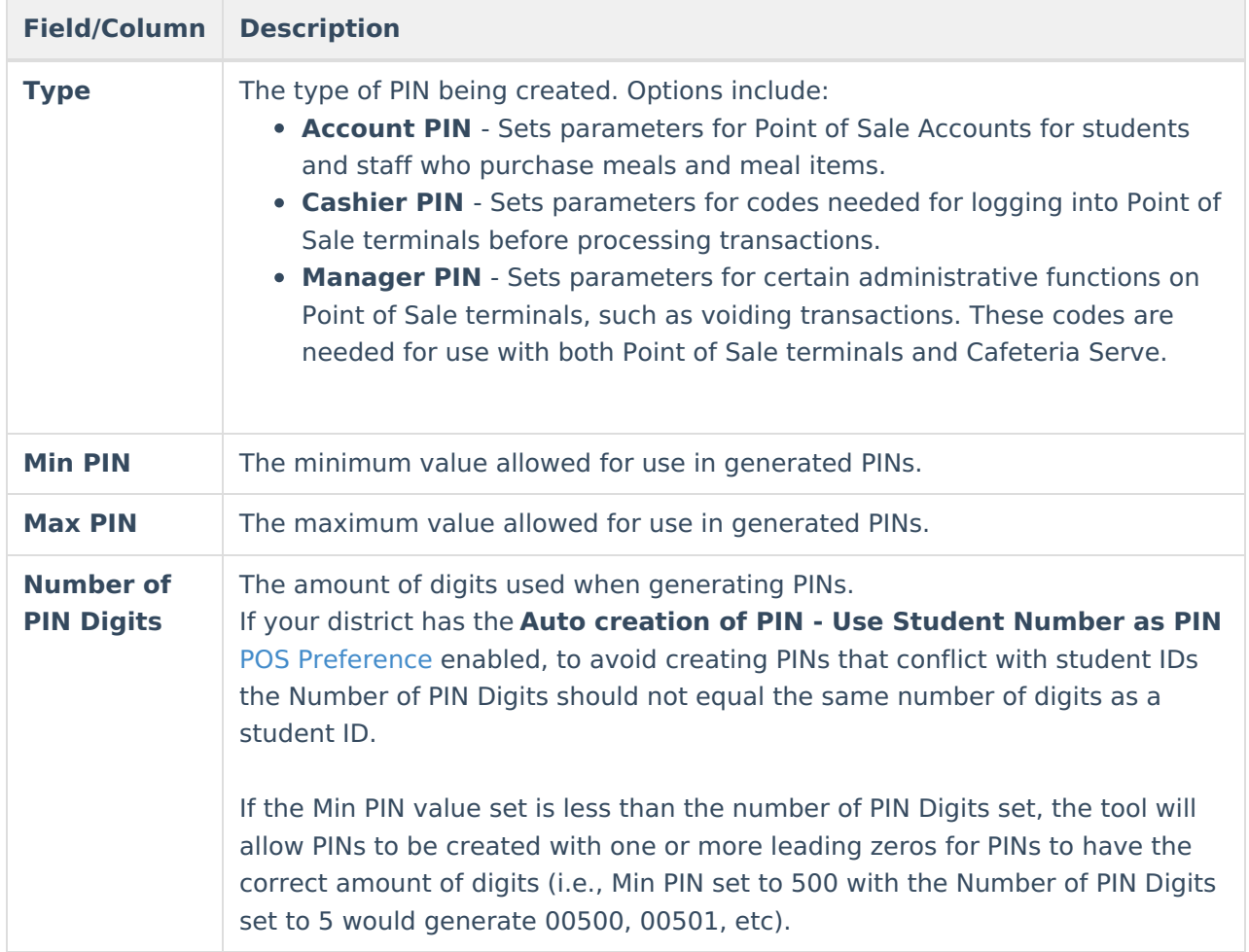